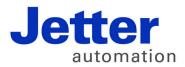

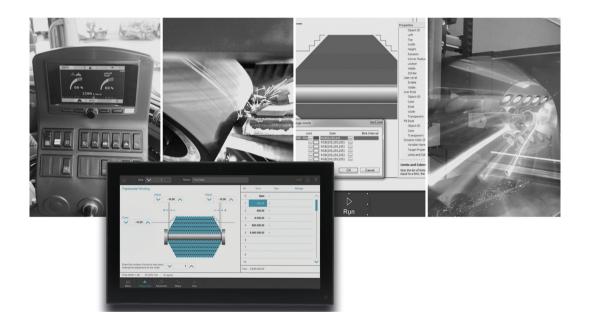

### JetViewSoft

Version Update from v. 5.1.1 to v. 5.2.0

We automate your success.

Revision 1.00 May 2017 / Printed in Germany

This document has been compiled by Jetter AG with due diligence, and based on the known state of the art. In the case of modifications, further developments or enhancements to products shipped in the past, a revised document will be supplied only if required by law, or deemed appropriate by Jetter AG. Jetter AG shall neither be liable nor responsible for any errors in form or content, lacks in updating and possibly resulting damages or disadvantages.

The logos, brand names, and product names mentioned in this document are trademarks of Jetter AG, of associated companies or other title owners and must not be used without consent of the respective title owner.

#### **Table of contents**

| 1    | Introduction                                                                                      | 5      |
|------|---------------------------------------------------------------------------------------------------|--------|
| 2    | Enhancements                                                                                      | 7      |
| 2.1  | Import dialog for Tag DB files revised                                                            | 7      |
| 2.2  | Scope of rotation features of objects enhanced by specification of free rotation angle            | es (VG |
|      | only)                                                                                             |        |
| 2.3  | SVG objects enhanced                                                                              |        |
| 2.4  | Graphics library restructured                                                                     | 7      |
| 2.5  | Change foreground and background color of SVG objects                                             | 8      |
| 2.6  | The Search feature within the Tag DB window has been revised                                      |        |
| 2.7  | New visualization commands in STX for retrieving or changing values from visualization            | ation  |
|      | objects                                                                                           | 8      |
| 2.8  | New visualization command VisuCmdGetChildPosition                                                 |        |
| 2.9  | Generating STX code in JetViewSoft for access to visualization objects                            |        |
| 2.10 | Enhanced presentation and handling of events and macros                                           |        |
| 2.11 | Presentation of groups                                                                            |        |
| 2.12 | Aspect ratio of images locked                                                                     |        |
| 2.13 | Copy Style feature                                                                                |        |
| 2.14 | Option Use former style when creating new objects                                                 |        |
| 2.15 | Simplified reusability of complex graphics taken from the library                                 |        |
| 2.16 | Easier shifting of zoomed masks                                                                   | 10     |
| 3    | Fixed software bugs                                                                               | 11     |
| 3.1  | Drag & Drop for soft keys in a KeyGroup                                                           | 11     |
| 3.2  | <str> + <a> followed by <c> causes letter c to be displayed in the Properties pane</c></a></str>  |        |
| 3.3  | Unhandled exception at adding a resource file                                                     |        |
| 3.4  | Unhandled exception in case of too long project paths                                             | 11     |
| 3.5  | Object "Extended Meter": Wrong label computing at negative ratio                                  | 12     |
| 3.6  | Wrong tooltip texts in status bars and menus                                                      | 12     |
| 3.7  | QR code caused "EmptyQRCode" to be displayed during runtime                                       | 12     |
| 3.8  | Shifting objects within a VG project causes tracking triangle (object frame) to vanis             |        |
| 3.9  | Property "Groove Right Background Color" with the Slider object                                   |        |
| 3.10 | Empty preview in the dialog Add Control From Library                                              |        |
| 3.11 | Exception at adding wrong file types in the resource file                                         |        |
| 3.12 | There was no OnSwipe event                                                                        |        |
| 3.13 | A checkbox in the grid object ignores a disabled command                                          |        |
| 3.14 | Changing the ObjectID of variables did not work                                                   | 13     |
| 3.15 | Faulty selection while several objects were being added in the component editor                   |        |
| 3.16 | Zoom settings of masks in the design view                                                         |        |
| 3.17 | Wrong numbering of entries referring to IP dynamic performance                                    |        |
| 3.18 | A wrong name was displayed in the dialog "New Directory Name" of the library                      |        |
| 3.19 | VisuCmdAttribute for text object with attribute-ID VARREF (6) does not always funct<br>within STX |        |
| 3.20 | INT-8 values in an XY graph were not supported any more                                           |        |

| 3.26 | Dynamic features being part of objects were not always updated together with the   | •  |
|------|------------------------------------------------------------------------------------|----|
| 3.27 | The object pool also displayed objects assigned for clearing                       |    |
| 3.28 | Dynamic Color Change in the grid didn't function properly                          |    |
| 3.29 | During input, the login dialog on JV-10xx with WinCE6.0 switched to lowercase      |    |
| .30  | The Text Input dialog could be opened twice at the same time                       |    |
| 31   | VisuCmdNumericValue for DynamicBargraph under VG did not work                      |    |
| 32   | The backup feature did not query the backup target from the DeviceManager          |    |
| 33   | In an IO dynamic feature, always the default "Standard Target" property was used v |    |
|      | adding another dynamic feature                                                     |    |
| .34  | At launching JV-10xx, there might be no communication                              |    |
| .35  | STX grid in a container                                                            | 17 |
| .36  | No access of PC runtime to network paths                                           | 17 |
| 37   | Faulty display of rectangles of certain sizes and line attributes                  |    |
| .38  | IsoCmdAttribute for OutputNumber object was of no effect                           |    |
| .39  | The key labels of input dialogs are too small for large dialogs                    |    |
| .40  | The key code for buttons on the S-platform was not taken over                      |    |
| .41  | Input dialogs had too small key labels                                             |    |
| 42   | The a / A button was missing in the Multiline Input dialog                         |    |
| 43   | S platform: Key press on the softkey triggers KeyUp event with wrong ID when cha   |    |
|      | page                                                                               |    |

#### Introduction

### **1** Introduction

Overview Version 5.2.0 The following table gives an overview of newly added or enhanced features and fixed software bugs:

| Feature                                                                                                | New          | Enhanced | Fixed        |
|----------------------------------------------------------------------------------------------------|--------------|----------|--------------|
| Import dialog for Tag DB Files revised                                                                 |              | ✓        |              |
| The rotation features of objects have been enhanced by specification of free rotation angles (VG only) |              | ~        |              |
| SVG objects enhanced                                                                                   |              | ✓        |              |
| Graphics library restructured                                                                          |              | ✓        |              |
| Change foreground and background color of SVG objects                                                  | √            |          |              |
| Search feature in the TagDB docking window revised                                                     |              | ✓        |              |
| New visualization commands in STX for retrieving or changing values from visualization objects         | ~            |          |              |
| New visualization command VisuCmdGetChildPosition                                                      | √            |          |              |
| Generating STX code in JetViewSoft for access to visualization objects                                 | $\checkmark$ |          |              |
| Enhanced presentation and handling of events and macros                                                |              | ✓        |              |
| Presentation of groups                                                                                 |              | ✓        |              |
| Aspect ratio of images locked                                                                          |              | ✓        |              |
| Copy Style feature                                                                                     | $\checkmark$ |          |              |
| Option Use former style when creating new objects                                                      | √            |          |              |
| Simplified reusability of complex graphics taken from the library                                      |              | ✓        |              |
| Easier shifting of zoomed masks                                                                        |              | ✓        |              |
| Drag & Drop for soft keys in a KeyGroup.                                                               |              |          | √            |
| <str> + <a> followed by <c> causes letter c to be displayed in the Properties pane</c></a></str>       |              |          | √            |
| Unhandled exception at adding a resource file                                                          |              |          | $\checkmark$ |
| Unhandled exception in case of too long project paths                                                  |              |          | √            |
| Object Extended Meter: Wrong label computing at negative ratio                                         |              |          | $\checkmark$ |
| Wrong tooltip texts in status bars and menus                                                           |              |          | √            |
| QR code causes EmptyQRCode to be displayed during runtime                                              |              |          | √            |
| Shifting objects within a VG project causes tracking triangle (object frame) to vanish                 |              |          | √            |
| Property Groove Right Background Color with the Slider object                                          |              |          | √            |
| Empty preview in the dialog Add Control From Library                                                   |              |          | √            |
| Exception at adding wrong file types in the resource file                                              |              |          | $\checkmark$ |
| There is no OnSwipe event                                                                              |              |          | $\checkmark$ |

#### 1 Introduction

| Feature                                                                                                    | New | Enhanced | Fixed        |
|----------------------------------------------------------------------------------------------------|-----|----------|--------------|
| A checkbox in the grid object ignores a disabled command                                                                  |     |          | ✓            |
| Changing the object ID of variables did not work                                                                          |     |          | $\checkmark$ |
| Faulty selection while several objects were being added in the component editor                                           |     |          | $\checkmark$ |
| Zoom settings of masks in the design view                                                                                 |     |          | $\checkmark$ |
| Wrong numbering of entries referring to IP dynamic performance                                                            |     |          | $\checkmark$ |
| A wrong name was displayed in the dialog <b>New Directory Name</b> of the library                                         |     |          | ✓            |
| <b>VisuCmdAttribute</b> for text object with attribute-ID VARREF (6) does not always function within STX                  |     |          | ✓            |
| INT-8 values in an XY graph were not supported any more                                                                   |     |          | $\checkmark$ |
| Clearing attributes leads to a crash                                                                                      |     |          | $\checkmark$ |
| Alignment does not work properly                                                                                          |     |          | $\checkmark$ |
| Event hotkeys could not be combined with the Fn flag properly                                                             |     |          | ✓            |
| Tab Index and Z folders were displayed with the top level objects in object pool                                          |     |          | $\checkmark$ |
| The project property Draw Border Line Inwards was displayed                                                               |     |          | ✓            |
| Objects having got dynamic features were not always updated together with the dynamic feature                             |     |          | ~            |
| The object pool also displayed objects assigned for clearing                                                              |     |          | $\checkmark$ |
| Dynamic Color Change in the grid didn't function properly                                                                 |     |          | $\checkmark$ |
| During input, the login dialog on JV-10xx with WinCE6.0 switched to lowercase                                             |     |          | $\checkmark$ |
| The "Text Input dialog could be opened twice at the same time                                                             |     |          | $\checkmark$ |
| VisuCmdNumericValue for DynamicBargraph under VG did not work                                                             |     |          | ✓            |
| The backup feature did not query the backup target from the Device Manager                                                |     |          | ✓            |
| In an IO dynamic feature, always the default <b>Standard Target</b> property was used when adding another dynamic feature |     |          | √            |
| At launching JV-10xx, there might be no communication                                                                     |     |          | $\checkmark$ |
| STX grid in a container                                                                                                   |     |          | $\checkmark$ |
| No access of PC runtime to network paths                                                                                  |     |          | $\checkmark$ |
| Faulty display of rectangles of certain sizes and line attributes                                                         |     |          | $\checkmark$ |
| IsoCmdAttribute for OutputNumber object was of no effect                                                                  |     |          | $\checkmark$ |
| The key labels of input dialogs are too small                                                                             |     |          | $\checkmark$ |
| The key code for buttons on the S-platform is not taken over                                                              |     |          | $\checkmark$ |
| Input dialogs had too small key labels for large displays                                                                 |     |          | $\checkmark$ |
| The a / A button was missing in the Multiline Input dialog                                                                |     |          | $\checkmark$ |
| S platform: Key press on the softkey triggers KeyUp event with wrong ID when changing page                                |     |          | $\checkmark$ |

### 2 Enhancements

Introduction Below, all features that are new in this version, as well as the enhancements are listed.

#### 2.1 Import dialog for Tag DB files revised

| Tag DB files | Import dialog for Tag DB files revised There are now the buttons Link, Copy and Cancel with the following notice:                                                   |
|--------------|----------------------------------------------------------------------------------------------------|
|              | Do you want to link the Tag DB file with your project (automatic updates when changes have been made in JetSym) or copy them to the project directory (no updates)? |

# 2.2 Scope of rotation features of objects enhanced by specification of free rotation angles (VG only)

| Rotation | You can, from now on, rotate rectangles, ellipses, and images by any angle            |
|----------|---------------------------------------------------------------------------------------|
|          | during runtime. The dynamic feature <b>Dynamic Rotation</b> is also available for the |
|          | objects.                                                                              |

#### 2.3 SVG objects enhanced

SVG objects You can now also generate an SVG object list.

#### 2.4 Graphics library restructured

| Graphics library | The graphics library has been restructured and enhanced |
|------------------|---------------------------------------------------------|
|------------------|---------------------------------------------------------|

#### 2.5 Change foreground and background color of SVG objects

# SVG objectsYou can assign up to two Fill Attributes objects to an SVG object. The first Fill<br/>Attributes object overlays the line color of the SVG object. The second Fill<br/>Attributes object allows for a colored background of transparent SVG graphics.<br/>In this case, a color ramp can be provided as well.

#### 2.6 The Search feature within the Tag DB window has been revised.

```
Tag DB window
```

When a search term is entered into the **Tag DB** window, from now on the first hit in the first line of the table is displayed, if it is an entry which has not been displayed.

# 2.7 New visualization commands in STX for retrieving or changing values from visualization objects

| Visualization<br>commands | The following commands are for retrieving numerical values of variables and objects relating to values (edit, checkbox, text, bargraph, object pointer, variables) from JetSym STX: |
|---------------------------|----------------------------------------------------------------------------------------------------|
|                           | <ul> <li>VisuCmdGetNumericValue(IID:long, pValue:LongPtr)</li> </ul>                                                                                                    |
|                           | <ul> <li>VisuCmdFloatValue(IID:long, Value:Float)</li> </ul>                                                                                                    |
|                           | <ul> <li>function VisuCmdGetFloatValue(IID:long, pValue:FloatPtr)</li> </ul>                                                                                                    |
|                           | <ul> <li>VisuCmdDoubleValue(IID:long, Value:Double)</li> </ul>                                                                                                    |
|                           | <ul> <li>VisuCmdGetDoubleValue(IID:long, pValue:DoublePtr)</li> </ul>                                                                                                    |
|                           |                                                                                                    |

#### 2.8 New visualization command VisuCmdGetChildPosition

| Visualization | The following command is for retrieving the position of objects within containers: |
|---------------|------------------------------------------------------------------------------------|
| commands      | VisuCmdGetChildPosition(IID:long, pValue:LongPtr)                                  |

# 2.9 Generating STX code in JetViewSoft for access to visualization objects

| STX programming | From now on, JetViewSoft also writes object information for instantiating individual visualization objects as STX objects into the STX file <b>VisualInterface.stxp</b> at creating a build. This way, properties of visualization objects can be accessed in JetSym STX by dot notation. For this, a version >= 1.0.3.0 of the STX visualization library is needed. |
|-----------------|----------------------------------------------------------------------------------------------------|
|                 |                                                                                                    |

#### 2.10 Enhanced presentation and handling of events and macros

| Events and macros | From now on, macros and events are also displayed in the Properties pane at a selection in the object pool or in the Workspace tree. At an event, the hotkey can be edited in the Properties pane. In a macro, name and object ID can be edited. |
|-------------------|----------------------------------------------------------------------------------------------------|
|                   | The macro editor has been enhanced. By means of three buttons, macros can be selected, newly created or replaced. In a macro that is presently being used, now also name or object ID can be changed.                                            |

#### 2.11 Presentation of groups

| <b>Tools/Options</b> to <b>View/Show border around groupings</b> . The frame<br>enclosing a group is now drawn as a dashed rectangle, if the group has been<br>selected. | Graphical User Interface | enclosing a group is now drawn as a dashed rectangle, if the group has been |
|----------------------------------------------------------------------------------------------------|--------------------------|-----------------------------------------------------------------------------|
|----------------------------------------------------------------------------------------------------|--------------------------|-----------------------------------------------------------------------------|

#### 2.12 Aspect ratio of images locked

| Object properties | Images have been assigned this property for locking their aspect ratio. For |
|-------------------|-----------------------------------------------------------------------------|
|                   | newly inserted images, this property is inactive by default.                |

#### 2.13 Copy Style feature

Usability

Within masks it is now possible to transfer the styles of an object to another object as follows:

- 1. Select the source object
- 2. Select Copy Style in the tool bar
- 3. Select the target object

#### 2.14 Option Use former style when creating new objects

Usability

When creating new objects having got a fill, line, or font style, up to now always the styles being used last were applied. The new option always permits using default styles for creating new objects. In this case, new style instances are generated each time a new object is created.

#### 2.15 Simplified reusability of complex graphics taken from the library

| Usability | A new line allowing for selection of the action for all objects has been          |
|-----------|-----------------------------------------------------------------------------------|
| 2         | introduced. The "expert mode" for setting the action for each object individually |
|           | remains.                                                                          |

#### 2.16 Easier shifting of zoomed masks

**Usability** By pressing the space key, the cursor symbol will change to "hand" image. Simultaneous left mouse click and moving the mouse causes the view to be shifted. This behavior therefore confroms with other standard programs.

### 3 Fixed software bugs

Introduction This chapter describes the software bugs which have been fixed in the new software release.

#### 3.1 Drag & Drop for soft keys in a KeyGroup.

| Error description | On soft keys being part of a KeyGroup, no child elements could be placed by |
|-------------------|-----------------------------------------------------------------------------|
|                   | drag & drop in the component editor.                                        |

#### 3.2 <Str> + <A> followed by <C> causes letter c to be displayed in the Properties pane

| Error description | This error only occurs, when the program is executed in a virtual machine.                                                                                                    |
|-------------------|----------------------------------------------------------------------------------------------------|
|                   | Pressing <strg> + <a> in the properties pane to select the contents and -<br/>without releasing the <strg> key - pressing <c> immediately after this , letter c<br/>is inserted into the properties pane. If, though, after pressing <strg> + <a>, the<br/><strg> key is released and then <strg> + <c> is pressed, things work as usual.</c></strg></strg></a></strg></c></strg></a></strg> |

#### 3.3 Unhandled exception at adding a resource file

| Error description | Setting the option <b>Copy To Local Folder</b> and then adding a resource which is already part of the project directory to the project caused a crash. |
|-------------------|----------------------------------------------------------------------------------------------------|
|                   |                                                                                                    |

#### 3.4 Unhandled exception in case of too long project paths

| Error description | Creating projects of too long project paths caused unhandled exceptions. |
|-------------------|--------------------------------------------------------------------------|
|                   |                                                                          |

#### 3.5 Object "Extended Meter": Wrong label computing at negative ratio

Error descriptionIf into an Extended Meter object a negative value was entered into property<br/>Label Ratio to convert the direction of the values, these were not computed<br/>correctly.Example: As Label Ratio, value -1 is entered, while Range min value = 0 and<br/>Max value = 60 were entered. Instead of 60, 59 was displayed as Max value-

#### 3.6 Wrong tooltip texts in status bars and menus

| Error description | Some tooltip-texts for status bar and menus were not correct or inconsistent. |
|-------------------|-------------------------------------------------------------------------------|
|                   |                                                                               |

#### 3.7 QR code caused "EmptyQRCode" to be displayed during runtime

### Error description During runtime, the QR code object displayed the error EmptyQRCode, although a text had been defined

# 3.8 Shifting objects within a VG project causes tracking triangle (object frame) to vanish

**Error description** Shifting objects within a VG project by using the mouse caused the tracking triangle of an object to vanish. The tracking triangle of the object was not displayed on the highest level.

#### 3.9 Property "Groove Right Background Color" with the Slider object

Error description In a slider object, the property Groove Right Background Color was not stored.

#### 3.10 Empty preview in the dialog Add Control From Library

| Error description | In an SVG control, the preview of the dialog <b>Add Control From Library</b> was empty. |
|-------------------|-----------------------------------------------------------------------------------------|
| Error description |                                                                                         |

#### 3.11 Exception at adding wrong file types in the resource file

| Error description | If in a resource file a wrong file type (no graphics file) was added to the Image or Imagelist type, an exception was thrown. |
|-------------------|----------------------------------------------------------------------------------------------------|
|-------------------|----------------------------------------------------------------------------------------------------|

#### 3.12 There was no OnSwipe event

| Error description | An OnSwipe event worked on JV-10xx devices running by WinCE6, yet not in VG platforms. |
|-------------------|----------------------------------------------------------------------------------------|
|-------------------|----------------------------------------------------------------------------------------|

#### 3.13 A checkbox in the grid object ignores a disabled command

| dynamic feature during runtime, the checkbox could still be used by mouse click. | Error description |  |
|----------------------------------------------------------------------------------|-------------------|--|
|----------------------------------------------------------------------------------|-------------------|--|

#### 3.14 Changing the ObjectID of variables did not work

| Error description | The object IDs of variables could neither be changed in the Properties pane nor in the Variables window. |
|-------------------|----------------------------------------------------------------------------------------------------|
| Error description |                                                                                                    |

# 3.15 Faulty selection while several objects were being added in the component editor

| Error description | If by Copy & Paste several objects at once had been pasted to the component<br>editor, it turned out that after the operation only one of the pasted components<br>had been selected. Now, the behavior has been adjusted, so that at pasting to |
|-------------------|----------------------------------------------------------------------------------------------------|
|                   | masks all pasted objects have been selected.                                                                                                    |

#### 3.16 Zoom settings of masks in the design view

| Error description The zoom settings for individual masks in the design saved. | n view were not always |
|-------------------------------------------------------------------------------|------------------------|
|-------------------------------------------------------------------------------|------------------------|

#### 3.17 Wrong numbering of entries referring to IP dynamic performance

| If several IO dynamic features had been assigned to an object and then deleted again, a wrong name was suggested when assigning an IO dynamic feature was repeated. |
|----------------------------------------------------------------------------------------------------|
| was repeated.                                                                                                    |

# 3.18 A wrong name was displayed in the dialog "New Directory Name" of the library

| Error description | In the dialog New Directory Name of the library, Library Name instead of |
|-------------------|--------------------------------------------------------------------------|
|                   | Directory Name was displayed.                                            |

### 3.19 VisuCmdAttribute for text object with attribute-ID VARREF (6) does not always function within STX

| If via <b>VisuCmdAttribute</b> a variable had been assigned to a text object, the value was not taken over to the text object, depending on whether a string or a |
|----------------------------------------------------------------------------------------------------|
| number variable was involved.                                                                                                    |

#### 3.20 INT-8 values in an XY graph were not supported any more

**Error description** The manual definition of RL arrays could not be configured. Now, the XY graph can also show INT8 values.

#### 3.21 Clearing attributes leads to a crash

**Error description** Clearing of attributes opened in the component editor lead to a crash.

#### 3.22 Alignment does not work properly

**Error description** If several objects had been selected and then, for example, an Alignment Top had been carried out, not all objects were arranged at the same height.

#### 3.23 Event hotkeys could not be combined with the Fn flag properly

**Error description** When assigning hotkeys to events, only the SHIFT key could be combined with a key code. As the button hotkeys also allow for the Fn key, this possibility has also been applied to the event hotkeys.

### 3.24 Tab Index and Z folders were displayed with the top level objects in the object pool

**Error description** These properties are now displayed/hidden in analogy with the respective position property.

#### 3.25 The project property "Draw Border Line Inwards" was displayed

**Error description** In projects applying the vector graphics platform, the project property **Draw Border Line Inwards** was displayed, although it is not supported.

### 3.26 Dynamic features being part of objects were not always updated together with the object

Error description

#### 3 Fixed software bugs

Objects shown via pointer were not always updated by means of assigned dynamic features. This error occurred, when the value following the dynamic feature, had not changed initially.

#### 3.27 The object pool also displayed objects assigned for clearing

| Error description | To some of the objects to be cleared, asterisks had been assigned, while other |
|-------------------|--------------------------------------------------------------------------------|
|                   | objects of the same object ID were present in the object pool.                 |

#### 3.28 Dynamic Color Change in the grid didn't function properly

| Error description | This error only occurred in the JetView ER-STX platform. If for one grid several Dynamic Color Change procedures had been defined which applied to a cell range |
|-------------------|----------------------------------------------------------------------------------------------------|
|                   | (e.g. to an entire row), the colors were not assigned correctly during runtime.                                                                                 |

### 3.29 During input, the login dialog on JV-10xx with WinCE6.0 switched to lowercase

| Error description | The <b>Text Input</b> dialog of the VG login dialog switched to lowercase during input on |
|-------------------|-------------------------------------------------------------------------------------------|
|                   | JV-10xx devices under Windows CE 6.0.                                                     |

#### 3.30 The Text Input dialog could be opened twice at the same time

**Error description** The **Text Input** dialog on the VG platform could be opened twice at the same time.

### 3.31 VisuCmdNumericValue for DynamicBargraph under VG did not work

**Error description** Transferring values by means of **VisuCmdNumericValue** for an object featuring **DynamicBargraph** did not trigger new drawing in a VG platform.

### 3.32 The backup feature did not query the backup target from the DeviceManager

### **Error description** If via Device Manager the function **Backup / Restore programs & data** was being executed, no target medium (USB flash drive or SD card) was queried.

# 3.33 In an IO dynamic feature, always the default "Standard Target" property was used when adding another dynamic feature

| Error description | If another entry was to be added to an IO dynamic feature, the default Target Property was always set, although it had already been allocated. From now on, the next free |
|-------------------|----------------------------------------------------------------------------------------------------|
|                   | Target Property will be used.                                                                                                    |

#### 3.34 At launching JV-10xx, there might be no communication

| Error description | If on a JV-10xx a project was launched via Autostart directly after switching on the display, communication could not be established correctly.                                                                                                    |
|-------------------|----------------------------------------------------------------------------------------------------|
|                   | Now, launching the project can be delayed individually which allows for faultless communication to be established. For this, in the file <b>JVERDeviceCE.xml</b> in the node <b><start-project></start-project></b> , a value for AutoStartDelay > 0 can be configured in milliseconds. |
|                   | Example: <start-project <br="" path="\Flash\JVER\MyProject\MyProject.jor">AutoStartDelay="1000" /&gt;</start-project>                                                                                                    |

#### 3.35 STX grid in a container

| <b>Error description</b> A grid object within an STX platform (not VG) in a conta This explicitely referred to the grid object. | ner was not turned invisible. |
|----------------------------------------------------------------------------------------------------|-------------------------------|
|----------------------------------------------------------------------------------------------------|-------------------------------|

#### 3.36 No access of PC runtime to network paths

**Error description** Access by STX file instruction from JetView runtime on the PC to network paths was not possible.

#### 3.37 Faulty display of rectangles of certain sizes and line attributes

**Error description** Applying in an S-platform project a rectangle of certain size ratios and line attributes could cause the rectangle to be drawn too small.

#### 3.38 IsoCmdAttribute for OutputNumber object was of no effect

**Error description** In an S-platform project, the number of decimal positions for **OutputNumber** objects could not be set by means of **IsoCmdAttribute** during runtime.

#### 3.39 The key labels of input dialogs are too small for large dialogs

#### 3.40 The key code for buttons on the S-platform was not taken over

| <b>Error description</b> The key code for buttons on the S-platform was not taken over correctly. Internally, an incorrect value was saved. |  |
|----------------------------------------------------------------------------------------------------|--|
|----------------------------------------------------------------------------------------------------|--|

#### 3.41 Input dialogs had too small key labels

| Error description | Input dialogs had too small key labels for large displays |  |
|-------------------|-----------------------------------------------------------|--|
|-------------------|-----------------------------------------------------------|--|

#### **3.42** The a / A button was missing in the Multiline Input dialog

**Error description** In the Multiline Input dialog on displays, the a / A button for Shift was missing in STX platforms

### 3.43 S platform: Key press on the softkey triggers KeyUp event with wrong ID when changing page

**Error description** In an S-platform project, a key is linked with a softkey and the Key Press event assigned to it triggers paging. Once this key has been pressed, the Key Up event of the softkey on the target page is triggered when the key is released.

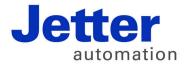

Jetter AG Graeterstrasse 2 71642 Ludwigsburg | Germany

Phone +49 7141 2550-0 Fax +49 7141 2550-425 info@jetter.de www.jetter.de

We automate your success.